### PANNE INFORMATIQUE

Panne informatique sur Caisse (tablette) Page 2 Sur PC boutique Page 7 Sur PC Tactile Page 12

#### Panne sur la Caisse (Tablette)

- La tablette ne s'allume pas / ne démarre pas.
- La tablette ne charge plus.
- L'imprimante ticket de caisse n'imprime pas.
- Le lecteur de code barre ne marche pas.

#### La tablette ne s'allume pas / ne démarre pas.

- La tablette ne s'allu<br>
La tablette ne démarre pas:<br>
La tablette est éteinte, elle ne veut pas démarrer<br>
même en appuyant sur le bouton power. La tablette est éteinte, elle ne veut pas démarrer même en appuyant sur le bouton power. La tablette ne s'allum<br>
- <u>La tablette est éteinte, elle ne veut pas démarrer</u><br>
même en appuyant sur le bouton power.<br>
- <u>La tablette est allumé mais reste bloquer:</u><br>
La tablette est allumé, ou donne l'impression<br>d'être al
- La tablette est allumé, ou donne l'impression d'être allumé même si l'écran est noir.

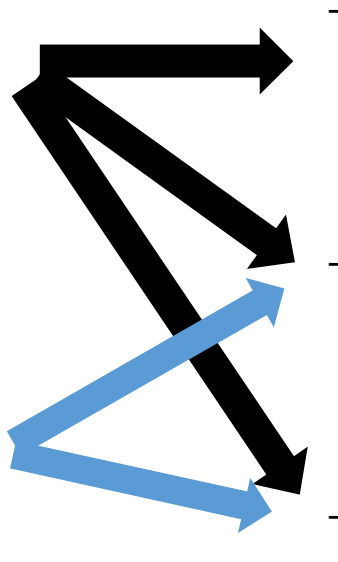

- / ne démarre pas.<br>
Si la tablette ne démarre pas il faut la vérifier que<br>
le chargeur soit bien branché (sur la tablette et<br>
sur la prise). le chargeur soit bien branché (sur la tablette et sur la prise). The démarre pas de California (1998)<br>- Si la tablette ne démarre pas il faut la vérifier que<br>le chargeur soit bien branché (sur la tablette et<br>sur la prise).<br>- Il faut appuyé sur le bouton « POWER » et le<br>maintenir enfoncé
- maintenir enfoncé plus de 10sec. Pour forcer la tablette à s'éteindre.
- Si la tablette ne démarre pas il faut la vérifier que<br>le chargeur soit bien branché (sur la tablette et<br>sur la prise).<br>- Il faut appuyé sur le bouton « POWER » et le<br>maintenir enfoncé plus de 10sec. Pour forcer la<br>tablet Si la tablette ne démarre pas il faut la vérifier que<br>le chargeur soit bien branché (sur la tablette et<br>sur la prise).<br>Il faut appuyé sur le bouton « POWER », et le<br>maintenir enfoncé plus de 10sec. Pour forcer la<br>tablette commencé par appuyer une seule fois et si ça ne fonctionne pas, appuyez 10 sec à nouveau.

#### La tablette ne charge plus

- La tablette ne charge plus<br>- Si la tablette est éteinte et ne démarre pas, suivre les étapes de la page 3.<br>- <u>Si la tablette est allumé :</u><br>- Il faut vérifier que le chargeur soit bien branché coté Tablette.<br>- Ensuite vérif La tablette<br>
- Si la tablette est éteinte et ne démarre pas, suivre le<br>
- <u>Si la tablette est allumé :</u><br>
- Il faut vérifier que le chargeur soit bien branch<br>
- Ensuite vérifier que le chargeur soit bien branch<br>
- Vérifier
- -
	-
- La tablette me charge plu:<br>
la tablette est éteinte et ne démarre pas, suivre les étapes de la page 3.<br>
la tablette est allumé :<br>
 Il faut vérifier que le chargeur soit bien branché coté Tablette.<br>
 Vérifier sur l'écran La tablette ne charge plus<br>
la tablette est éteinte et ne démarre pas, suivre les étapes de la page 3.<br>
la tablette est allumé :<br>
- Il faut vérifier que le chargeur soit bien branché coté Tablette.<br>
- Ensuite vérifier sur
	-
- Vérifier sur l'écran ce qu'indique le logo batterie en bas à droite, il doit y avoir écrit « en Charge ».<br>
 Il flaut vérifier que le chargeur soit bien branché coté Tablette.<br>
 Ensuite vérifier que le chargeur soit bie - La tablette ne charge plus<br>- la tablette est éteinte et ne démarre pas, suivre les étapes de la page 3.<br>- la tablette est allumé :<br>- ll faut vérifier que le chargeur soit bien branché coté Tablette.<br>- Ensuite vérifier qu
- Branchez le streinte et ne démarre pas, suivre les étapes de la page 3.<br>
de tablette est allumé :<br>
 Il faut vérifier que le chargeur soit bien branché coté Tablette.<br>
 Ensuite vérifier que le chargeur soit bien branch La CaDTCCC TIC CTIATISC PIUS<br>
la tablette est éteinte et ne démarre pas, suivre les étapes de la page 3.<br>
la tablette est allumé :<br>
- Il faut vérifier que le chargeur soit bien branché coté Tablette.<br>
- Ensuite vérifier qu

## L'imprimante ticket de caisse n'imprime pas. L'imprimante ticket de caisse n'imprime pas.<br>- Vérifier que l'imprimante Ticket est allumé, via le bouton situé sur le coté ou l'arrière.<br>- Vérifier ensuite que le câble d'alimentation est bien branché, et sur une prise fo L'imprimante ticket de caisse n'imprime pas.<br>
- Vérifier que l'imprimante Ticket est allumé, via le bouton situé sur le coté ou l'arrière.<br>
- Vérifier ensuite que le câble d'alimentation est bien branché, et sur une prise L'imprimante ticket de caisse n'imprime pas.<br>
Vérifier que l'imprimante Ticket est allumé, via le bouton situé sur le coté ou l'arrière.<br>
Vérifier ensuite que le câble d'alimentation est bien branché, et sur une prise fonc

- 
- 
- 
- -
	-
- L'imprimante ticket de<br>
 Vérifier que l'imprimante Ticket est allumé, via le bouton s<br>
 Vérifier ensuite que le câble d'alimentation est bien branch<br>
 Vérifier que le câble USB soit bien branché sur l'imprimant<br>
 <u>Si t</u> L'imprimante ticket de caisse n'imprin<br>
férifier que l'imprimante Ticket est allumé, via le bouton situé sur le coté ou l'arrière<br>
férifier ensuite que le câble d'alimentation est bien branché, et sur une prise fonction<br>
f L'imprimante ticket de cais<br>
sérifier que l'imprimante Ticket est allumé, via le bouton situé sur<br>
sérifier ensuite que le câble d'alimentation est bien branché, et sur<br>
sérifier que le câble USB soit bien branché sur l'im -<br>
Strifier que l'imprimante Ticket est allumé, via le bouton situé sur le coté ou l'arrière.<br>
Striffer ensuite que le câble d'alimentation est bien branché, et sur une prise fonctionnelle.<br>
Enfire que le câble USB soit bi situé sur le coté de la tablette. L'ITTIPITTITE LICKEL LIE LATSSE IT ITTIPITTITE PAS.<br>
Erifier que l'imprimante Ticket est allumé, via le bouton situé sur le coté ou l'arrière.<br>
Erifier ensuite que le câble d'alimentation est bien branché, et sur une prise r que l'imprimante Ticket est allumé, via le bouton situé sur le coté ou l'arrière.<br>
rensuite que le câble d'alimentation est bien branché, et sur une prise fonctionnelle.<br>
est bien connecté et bien sélectionné;<br>
est bien erifier ensuite que le câble d'alimentation est bien branché, et sur une prise<br>
s'érifier que le câble USB soit bien branché sur l'imprimante et sur le HUB de l<br>
tout est bien connecté et bien sélectionné;<br>
- Débrancher et
	-

TSP100 ou TM-T20 .

# Le lecteur de code barre ne marche pas Le lecteur de code barre ne marche par de lecteur de code barre ne marche par de lecteur de code barre est allumé.<br>- Généralement quand on objet passe devant il doit s'éclairer en rouge.<br>- est bien connecté :<br>- est bien co Le lecteur de code barre ne m<br>- Vérifier que lecteur de code barre est allumé.<br>- Généralement quand on objet passe devant il doit s'éclairer en rou;<br>- Vérifier ensuite que le câble USB est bien branché au Hub USB.<br>- <u>Si to</u>

- -
- Le lecteur de code k<br>- Vérifier que lecteur de code barre est allumé.<br>- Généralement quand on objet passe devant il doi<br>- Vérifier ensuite que le câble USB est bien branché au Hub Le lecteur de connecté :<br>
Le lecteur de code barre est allumé.<br>
- Généralement quand on objet passe devan<br>
- Vérifier ensuite que le câble USB est bien branché a<br>
- <u>Si tout est bien connecté :</u><br>
- Débrancher et rebrancher
- -
	-
	-
- Le lecteur de code<br>
Le lecteur de code barre est allumé.<br>
 Généralement quand on objet passe devant il dérifier ensuite que le câble USB est bien branché au Hu<br>
tout est bien connecté :<br>
 Débrancher et rebrancher le port Le lecteur de code barre<br>
- Généralement quand on objet passe devant il doit s'éclair<br>
- Généralement quand on objet passe devant il doit s'éclair<br>
- Sérifier ensuite que le câble USB est bien branché au Hub USB.<br>
- Débran Le lecteur de code barre ne m<br>
Senéralement quand on objet passe devant il doit s'éclairer en rou<br>
Senéralement quand on objet passe devant il doit s'éclairer en rou<br>
Senéralement quand on objet passe devant il doit s'écla Le lecteur de code barre ne marche pas<br>
strifier que lecteur de code barre est allumé.<br>
- Généralement quand on objet passe devant il doit s'éclairer en rouge.<br>
strifier ensuite que le câble USB est bien branché au Hub USB situé sur le coté de la tablette (afin de voir si le soucis vient du Hub USB). érifier que lecteur de code barre est allumé.<br>
- Généralement quand on objet passe devant il doit s'éclairer en rouge.<br>
érifier ensuite que le câble USB est bien branché au Hub USB.<br>
- Débrancher et rebrancher le port USB. entier que lecteur de code barre est allume.<br>
- Généralement quand on objet passe devant il doit s'éclairer en rouge.<br>
tout est bien connecté :<br>
- Débrancher et rebrancher le port USB du HUB.<br>
- Débrancher et rebrancher la erifier ensuite que le cäble USB est bien branché au Hub USB.<br>
tout est bien connecté :<br>
- Débrancher et rebrancher le port USB.<br>
- Brancher le câble sur un autre port USB du HUB.<br>
- Débrancher et rebrancher la prise élect
	-
	-
	-

#### Panne sur le PC Boutique

- L'ordinateur ne démarre pas (écran noir/pas de voyant).
- L'ordinateur est très lent ou affiche des erreurs.
- L'écran ne s'allume pas.
- L'imprimante Epson ou Ricoh n'imprime pas.

L'ordinateur ne démarre pas (écran noir/pas de voyant) L'ordinateur ne démarre pa<br>
- Si quand vous essayez d'allumé l'ordinateur:<br>
- Aucun voyant ne s'allume sur la Tour<br>
- Vérifier le branchement électrique, et channel Si rien de change il faudra contacter HILIEN. L'ordinateur ne démarre pas<br>
quand vous essayez d'allumé l'ordinateur:<br>
- Aucun voyant ne s'allume sur la Tour<br>
- Vérifier le branchement électrique, et chang<br>
Si rien de change il faudra contacter JULIEN, l'o Ordinateur ne démarre pas (écran noir/pas de voyant)<br>us essayez d'allumé l'ordinateur:<br>voyant ne s'allume sur la Tour<br>- Vérifier le branchement électrique, et changer de prise (sur une fonctionnelle) si besoin.<br>Si rien de L'ordinateur ne démarre pas (écrantique de la Corte de Corte de la Corte de State de State de State de State de State de State de State de State de State de Corte de Corte de Corte de Corte de Corte de Corte de Corte de Co Ordinateur ne démarre pas (écran noir/pas de voyant)<br>
<u>us essayez d'allumé l'ordinateur:</u><br>
voyant ne s'allume sur la Tour<br>
- Vérifier le branchement électrique, et changer de prise (sur une fonctionnelle) si besoin.<br>
Si ri

- - -

Si rien de change il faudra contacter JULIEN, l'ordinateur est peut être endommagé.

- -
	-
- Ordinateur ne démarre pas (écran noir/pas de voyant)<br>
<u>us essayez d'allumé l'ordinateur:</u><br>
voyant ne s'allume sur la Tour<br>
 Vérifier le branchement électrique, et changer de prise (sur une fonctionnelle) si besoin.<br>
Si ri - Si rien ne résous le problème, les écrans ou l'ordinateur sont peut être défectueux, il faudra contacter JULIEN, l'ordinateur est peut être endommagé.<br>
- Des voyants s'allument mais l'écran reste noir<br>
- Des voyants s'al contacter JULIEN.

# L'ordinateur est très lent ou affiche des erreurs. L'ordinateur est très lent ou and de l'ordinateur est très lentes de l'ordinateur fonctionne bien mais devient très lentes lentes lentes de les possibles que le disque dur soit plein, vérifier l'espace dis L'ordinateur est très lent ou affiche des erreu<br>
l'ordinateur fonctionne bien mais devient très lent:<br>
- Il est possible que le disque dur soit plein, vérifier l'espace disque disponible:<br>
- Périphériques et lecteurs (3)<br> L'ordinateur est très lent<br>
eque le disque dur soit plein, vérifier l'espace disque disponible:<br>
le que le disque dur soit plein, vérifier l'espace disque disponible:<br>
periphériques et lecteurs (3)<br>
est plein disponible du

- -

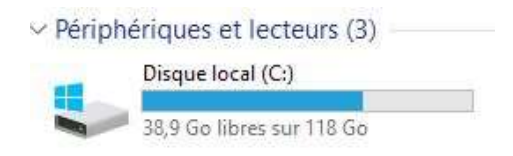

tous fichiers volumineux qui peuvent prendre de la place.

Fordinateur fonctionne bien mais devient très lent:<br>
- Il est possible que le disque dur soit plein, vérifier l'espace disque disponible:<br>
- Périphique est plein (3)<br>
- Si le disque est plein, pensez à vider votre corbeil contacter JULIEN.

#### L'écran ne s'allume pas

- -
- L'écran ne s'allum<br>- <u>Si l'écran reste éteint mais que l'ordinateur est allumé :</u><br>- Vérifier que les branchements électrique soit bien raccordé, et<br>- Vérifier les câbles VIDEOS (DVI, VGA ou HDMI), qu'il soit bien b  $L'$ écran  $\Gamma$  estembre de l'ordinateur est allumé :<br>
Vérifier que les branchements électrique soit bien raccordé, et changer de prise si besoin.<br>
Vérifier les câbles VIDEOS (DVI, VGA ou HDMI), qu'il soit bien branché cot  $\mathsf{L}'$ écran ne s'allume pas<br>
l'écran reste éteint mais que l'ordinateur est allumé :<br>
Vérifier que les branchements électrique soit bien raccordé, et changer de prise si bes<br>
- Vérifier les câbles VIDEOS (DVI, VGA ou HD
	-
	- L'ÉCTAN NE S'allume pas<br>
	Vécran reste éteint mais que l'ordinateur est allumé :<br>
	Prifier les câbles VIDEOS (DVI, VGA ou HDMI), qu'il soit bien branché coté PC et coté écran.<br>
	Prifier les câbles VIDEOS (DVI, VGA ou HDMI), q
	- $\mathsf{L}'$ écran ne s'allume pas<br>
	"L'écran reste éteint mais que l'ordinateur est allumé :<br>
	 Vérifier que les branchements électrique soit bien raccordé, et changer de prise si besoin.<br>
	 Vérifier les câbles VIDEOS (DVI, VG  $\mathsf{L}'$ écran  $\mathsf{T}$  ne s'allume pas<br>
	"L'écran reste éteint mais que l'ordinateur est allumé :<br>
	- Vérifier que les branchéments électrique soit bien raccordé, et changer de prise si besoin.<br>
	- Vérifier les câbles VIDEOS faudra à ce moment la contacter JULIEN.
	- Tecran reste eteint mais que l'ordinateur est allume :<br>- Vérifier que les branchements électrique soit bien raccordé, et changer de prise si besoin.<br>- L'écran doit avoir une diode de veille, vérifier si celle-ci est allumé faudra contacter JULIEN.

## L'imprimante Epson ou Ricoh n'imprime pas L'imprimante Epson<br>
Vérifier que l'imprimante est bien allumé :<br>
Fort de l'imprimante selectionné pour l'impre<br>
Fort de la proprie de la proprie de l'islement de l'angle de l'islement de la proprie de la proprie de la prop L'imprimante Epson ou Ricoh n'imprime pas<br>
Strifier que l'imprimante est bien allumé :<br>
- Vérifier que l'imprimante selectionné pour l'impression est bien la bonne (voir tuto imprimante).<br>
- Vérifier que les branchements é L'imprimante Epson ou Ricoh n'imprime pas<br>
frifier que l'imprimante est bien allumé :<br>
- Vérifier que l'imprimante selectionné pour l'impression est bien la bonne (voir tuto imprimante).<br>
- Vérifier que les branchements él L'imprimante Epson ou Ricoh n'imprime<br>
Érifier que l'imprimante est bien allumé :<br>
- Vérifier que l'imprimante selectionné pour l'impression est bien la bonne (voir tuto i<br>
- Vérifier que les branchements électrique soit b L'imprimante Epson ou Ricoh n'imprime pas<br>
Strifier que l'imprimante set bien allumé :<br>
Strifier que les branchements électrique soit bien raccordé, et changer de prise si besoin.<br>
Strifier le câble USB, qu'il soit bien br 1. L'imprimante Epson ou Ricoh n'imprime pas<br>
1. Vérifier que l'imprimante est bien allumé :<br>
1. Vérifier que l'imprimante selectionné pour l'impression est bien la bonne (voir tuto imprimar<br>
1. Vérifier que les branchemen

- 
- 
- 
- 
- 

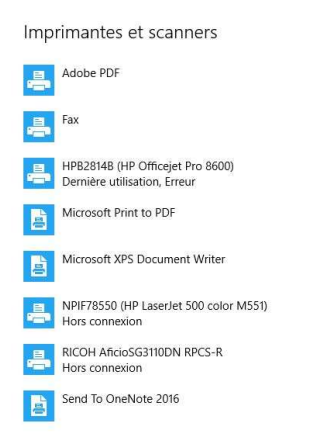

- 
- nte Epson ou Ricoh n'imprime pas<br>
umé :<br>
umé :<br>
ientrique soit bien raccordé, et changer de prise si besoin.<br>
ien branché coté PC et coté imprimante.<br>
c'est qu'elle est défectueuse, il faudra contacter JULIEN.<br>
t vérifier FILE L PSOIT OU TITOUTH IT ITIPITITE PAS<br>
lumé :<br>
lionné pour l'impression est bien la bonne (voir tuto imprimante).<br>
lectrique soit bien raccordé, et changer de prise si besoin.<br>
c'est qu'elle est défectueuse, il faudra c branchements. ume :<br>
ionné pour l'impression est bien la bonne (voir tuto in<br>
electrique soit bien raccordé, et changer de prise si bes<br>
ien branché coté PC et coté imprimante.<br>
c'est qu'elle est défectueuse, il faudra contacter JULIEN<br>
- 

#### Panne sur le PC Tactile

- L'ordinateur de démarre pas.
- L'écran ne s'allume pas.
- Le Tactile ne fonctionne pas.

#### L'ordinateur de démarre pas

L'ordinateur de<br>- <u>Si l'ordinateur ne démarre pas, utiliser la méthode page 8.</u><br>-

#### L'écran ne s'allume pas

L'ÉCran ne s'annuel d'Acran de l'ordinateur tactile ne s'allume pas voir page 10.

# Le Tactile ne fonctionne pas Le Tactile ne fonctionne pas<br>
le tactile de l'écran Tactile ne marche pas:<br>
- Vérifier le branchement du port USB coté écran et PC.<br>
- Remplacer le câble par un autre câble fonctionnel.<br>
- Débranché et rebrancher le câble

- Le Tactile ne f<br>
S<u>i le tactile de l'écran Tactile ne marche pas:</u><br>
 Vérifier le branchement du port USB coté écran et P<br>
 Remplacer le câble par un autre câble fonctionnel.<br>
 Débranché et rebrancher le câble USB sur un
	-
	- Le Tactile ne fonction<br>
	le tactile de l'écran Tactile ne marche pas:<br>
	 Vérifier le branchement du port USB coté écran et PC.<br>
	 Remplacer le câble par un autre câble fonctionnel.<br>
	 Si rien ne résous le problème il faudra Le Tactile ne fonctionnel du port USB coté écran et PC.<br>
	20 Férifier le branchement du port USB coté écran et PC.<br>
	20 Férifier le câble par un autre câble fonctionnel.<br>
	20 Débranché et rebrancher le câble USB sur un port U Le Tactile ne fournie de l'écran Tactile ne marche pas:<br>
	- Vérifier le branchement du port USB coté écran et PC.<br>
	- Remplacer le câble par un autre câble fonctionnel.<br>
	- Débranché et rebrancher le câble USB sur un port USB
	-